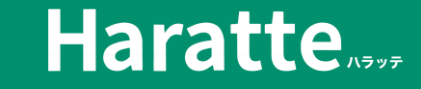

# 一括 青求書作成 CSVインポートで作る

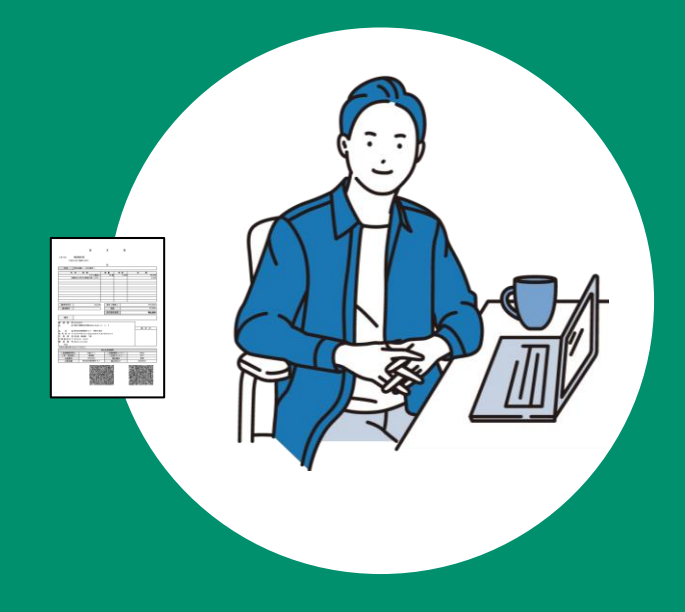

Copyright(C) 2024 AmbiRise Inc. All rights reserved.

## ESVインポートによる請求書作成

販売管理や基幹システムへ入力したデータ利用し、Haratteへインポートすることで**二重入力すること なく一括で請求書(PDF)の作成を行なう**ことができます。

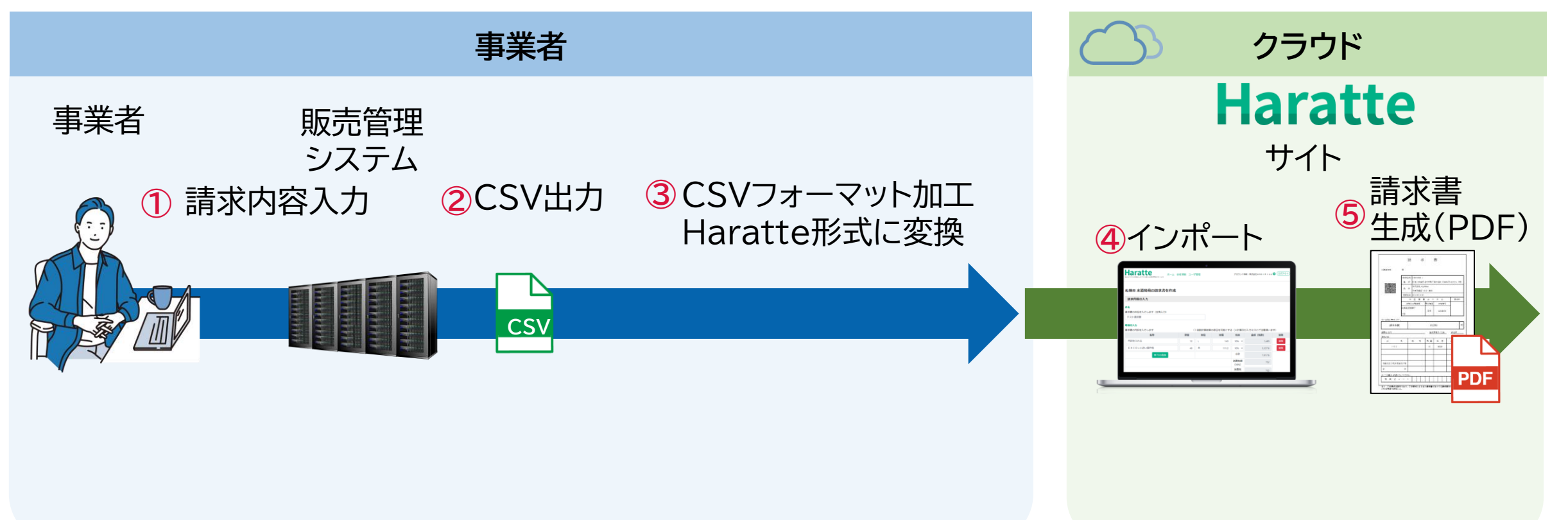

## これまでのCSVインポートの課題

③のCSVフォーマット加工を行うことは、加工の**スキルや手間が必要**で、システムで行おうとすると**開 発コストがかかる**ことが課題でした。

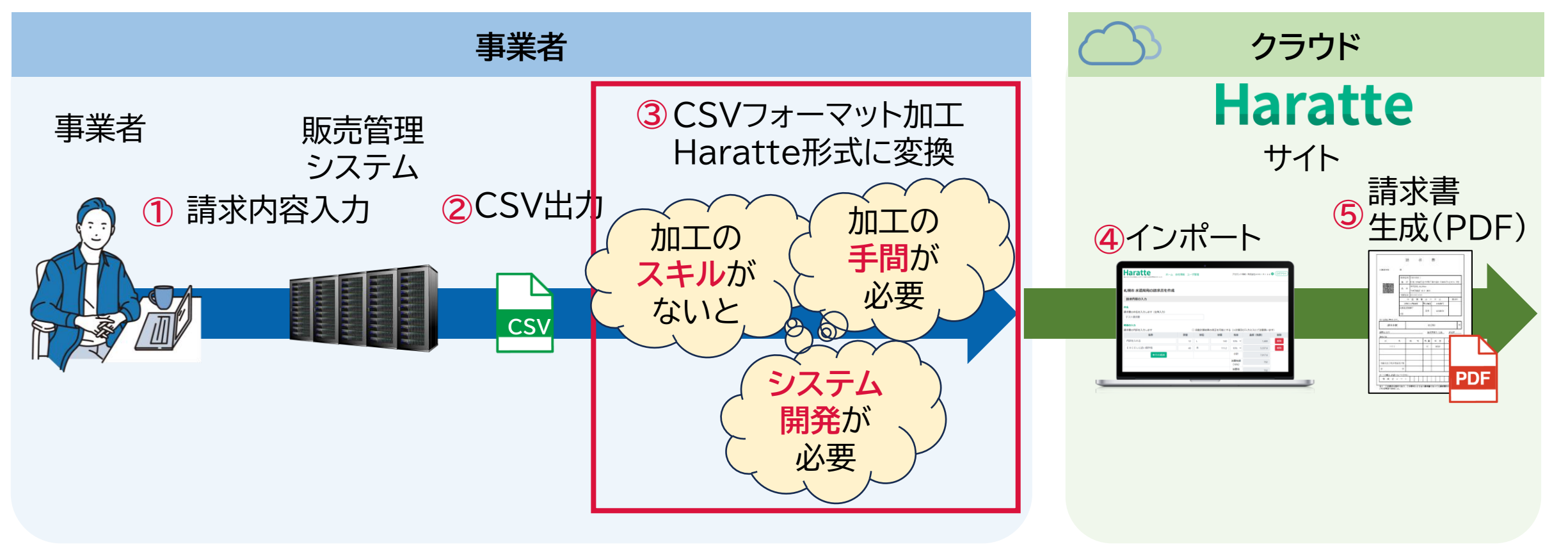

## **新らしいCSVインポート機能での解決**

新CSVインポート機能では**フォーマットの加工をせずにインポートできる**ようになります。 CSV項目とHaratte項目のマッピング設定をWEBブラウザから行うことにより、請求書作成に必要 な情報をHaratteに認識させる、インポートする仕組です。

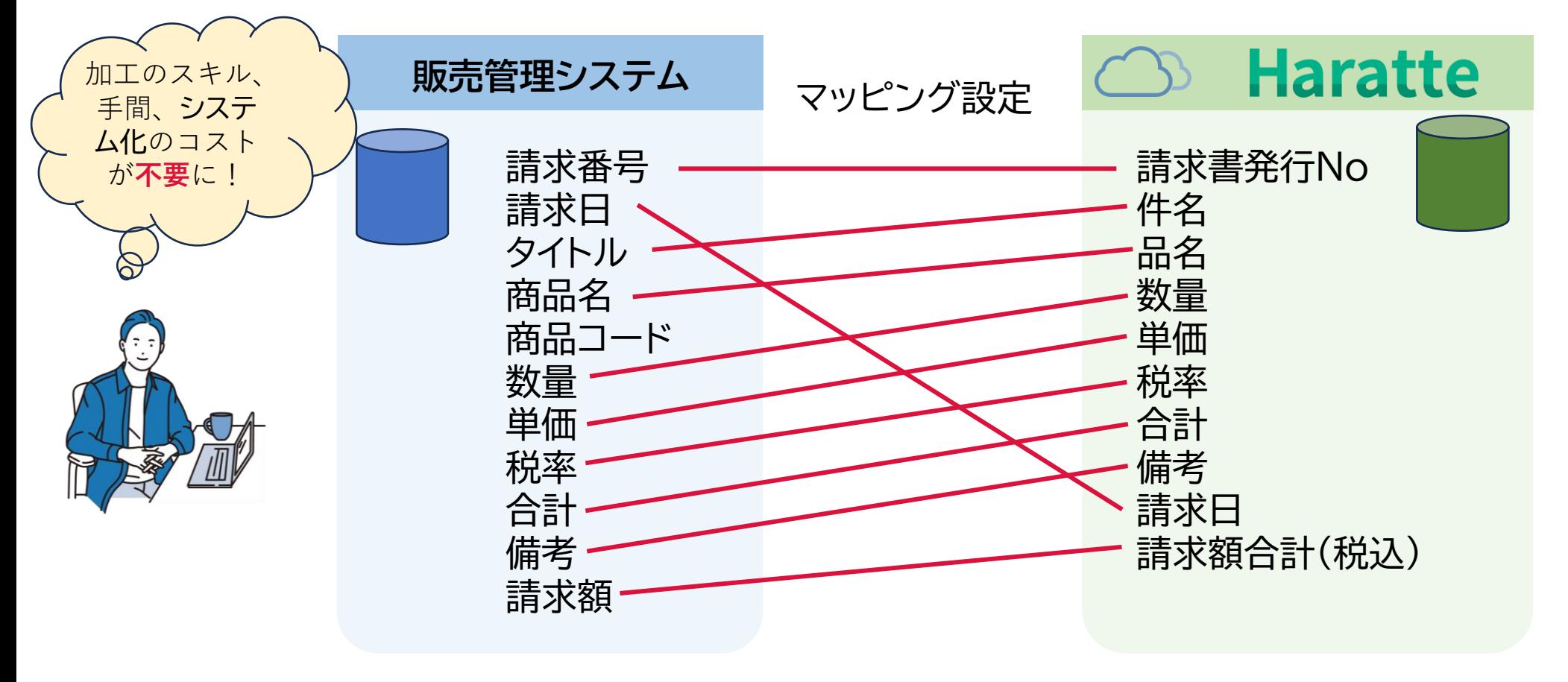

### インポートによる作成の流れ

**Haratte** 

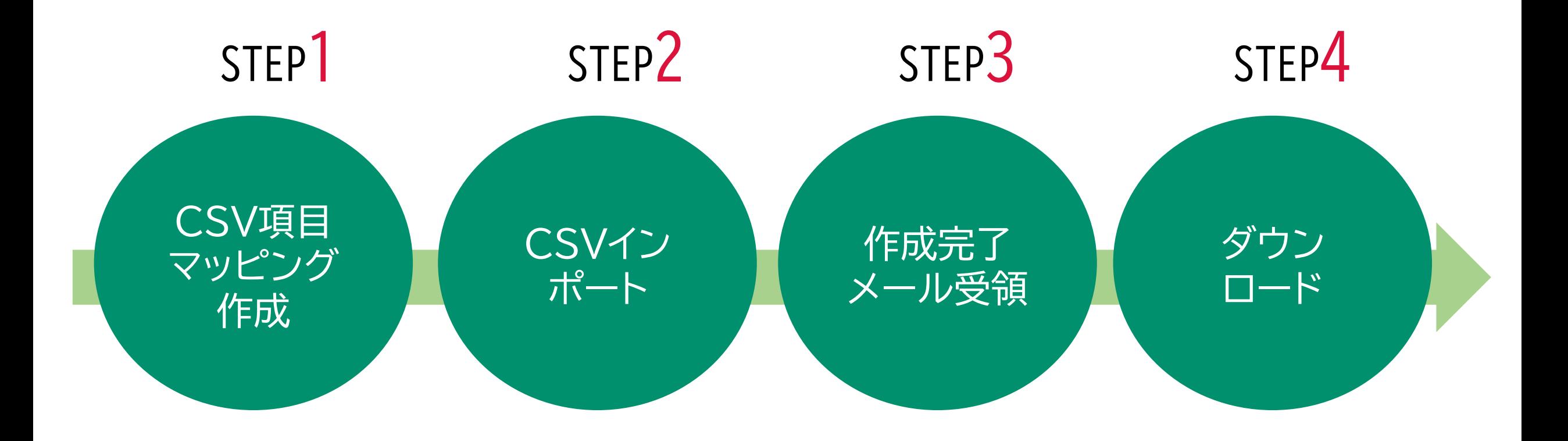

## STEP1 CSV項目マッピング作成

Haratte上のどの項目として使用するのか項目マッピングの設定を行うため、システムから出力した CSVファイルをサンプルとしてアップロードします。

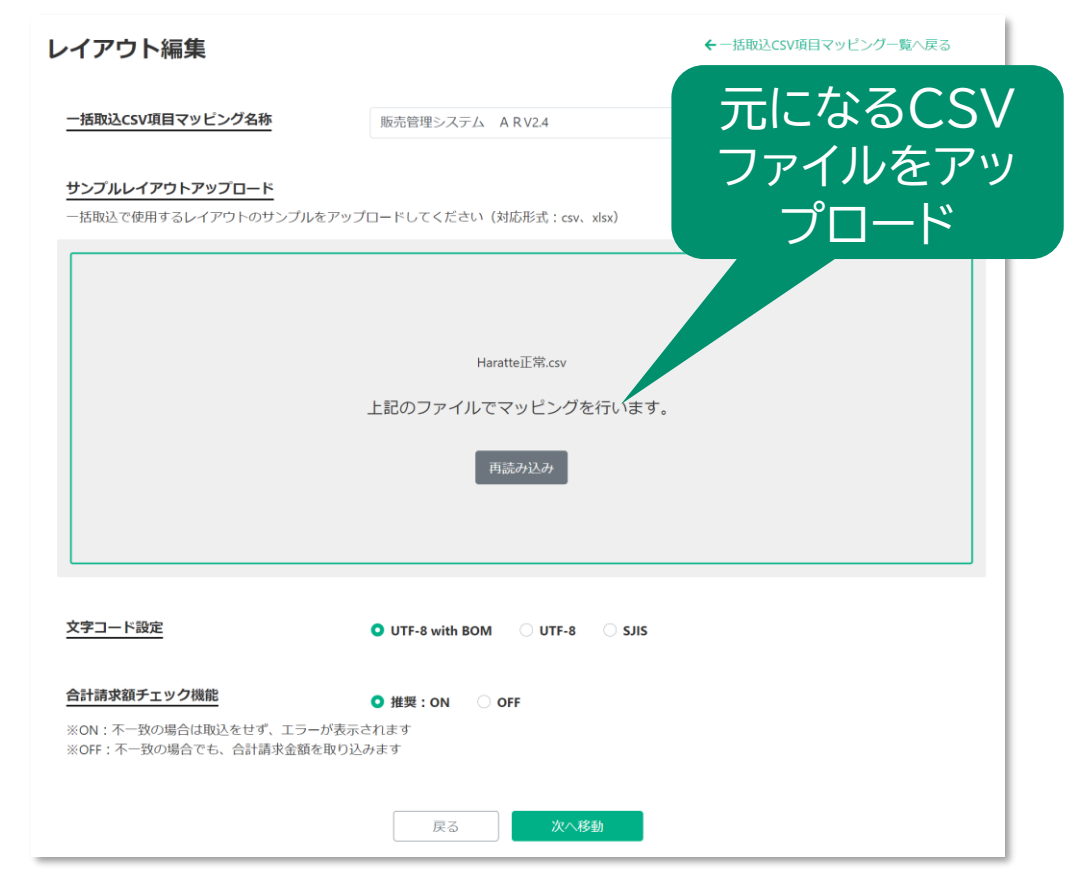

画面上部の 設定管理>一括取込CSV項目マッピング管理 から新規作成してください。

## STEP1 CSV項目マッピング作成

CSVファイルの中身を見ながら、各列をどの項目として使用するのか設定を行います。 一度設定し保存すると次回からはこの操作自体不要です。

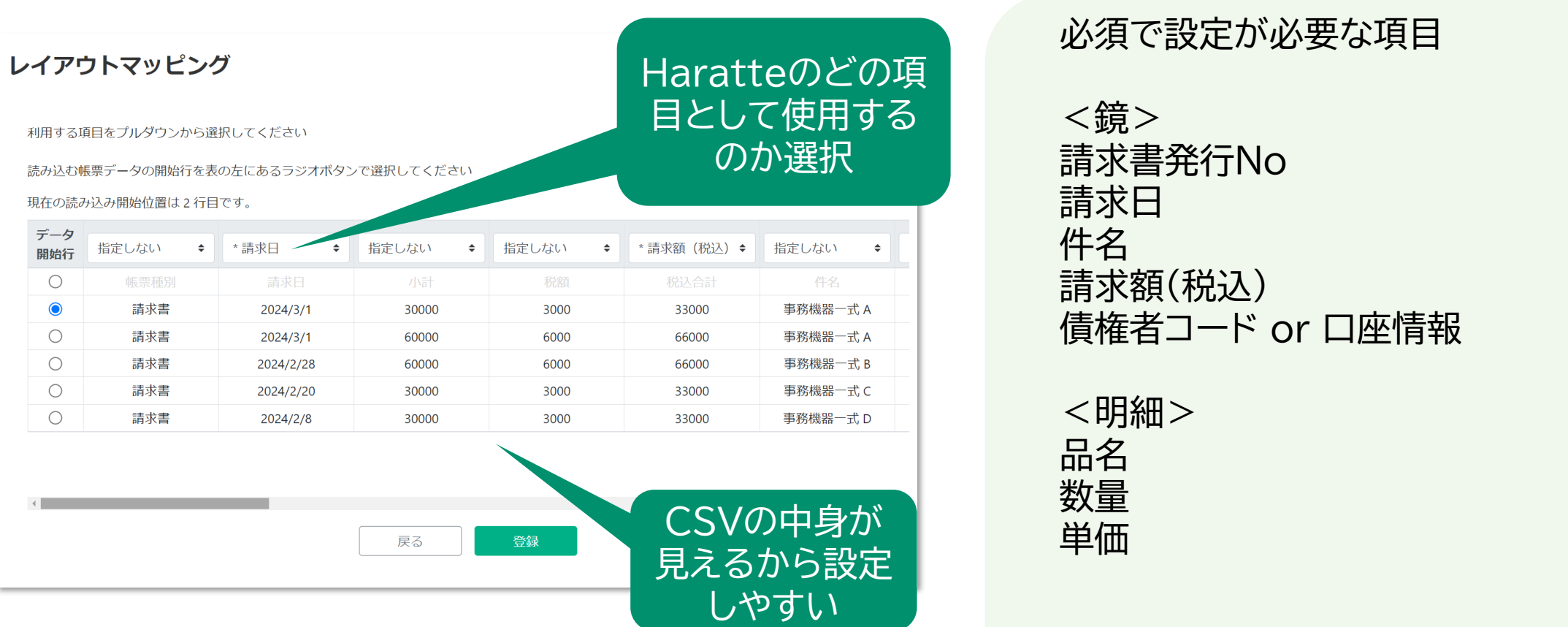

### STEP2 CSVインポート

**Haratte** 

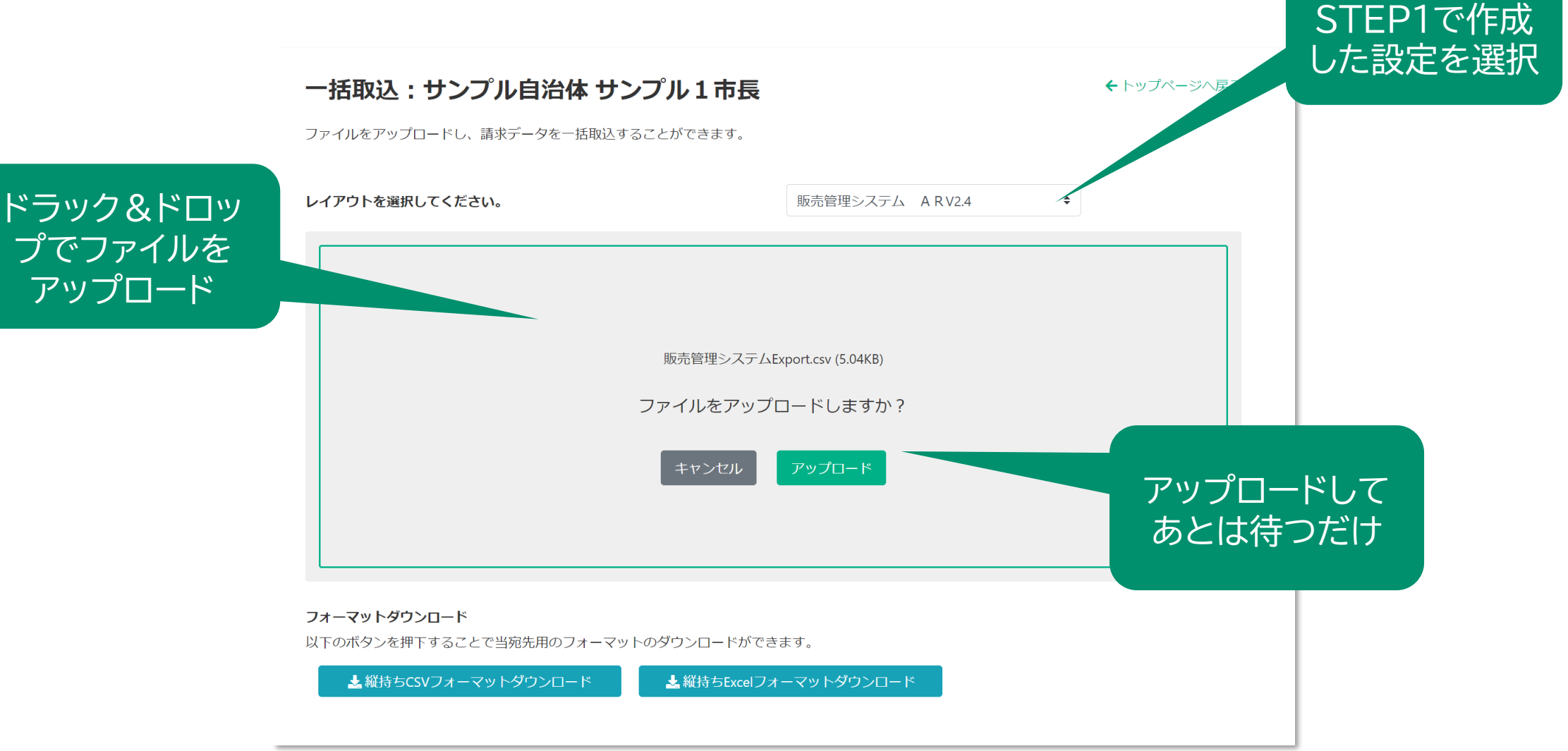

ホーム画面から一括生成のタブをクリック。宛先自治体を検索、選択してください。

#### STEP2 CSVインポート

件数を確認し、 発行

**Haratte** 

#### 請求書アップロード確認: サンプル自治体 サンプル1市長

宛先 サンプル1市長 ファイル名 販売管理システム取り込み用.csv 件数 4件

以上の内容でインポートします。 よろしいですか?

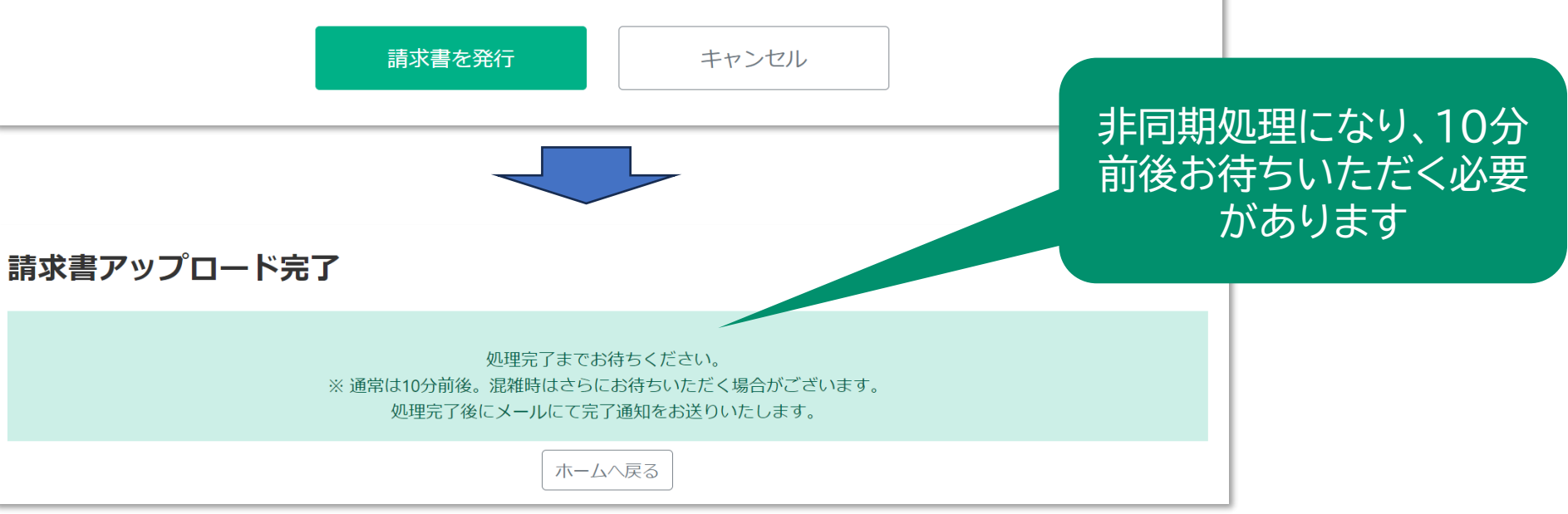

## STEP3 作成完了メール受領

作成が終わると

メールで通知があり

ます

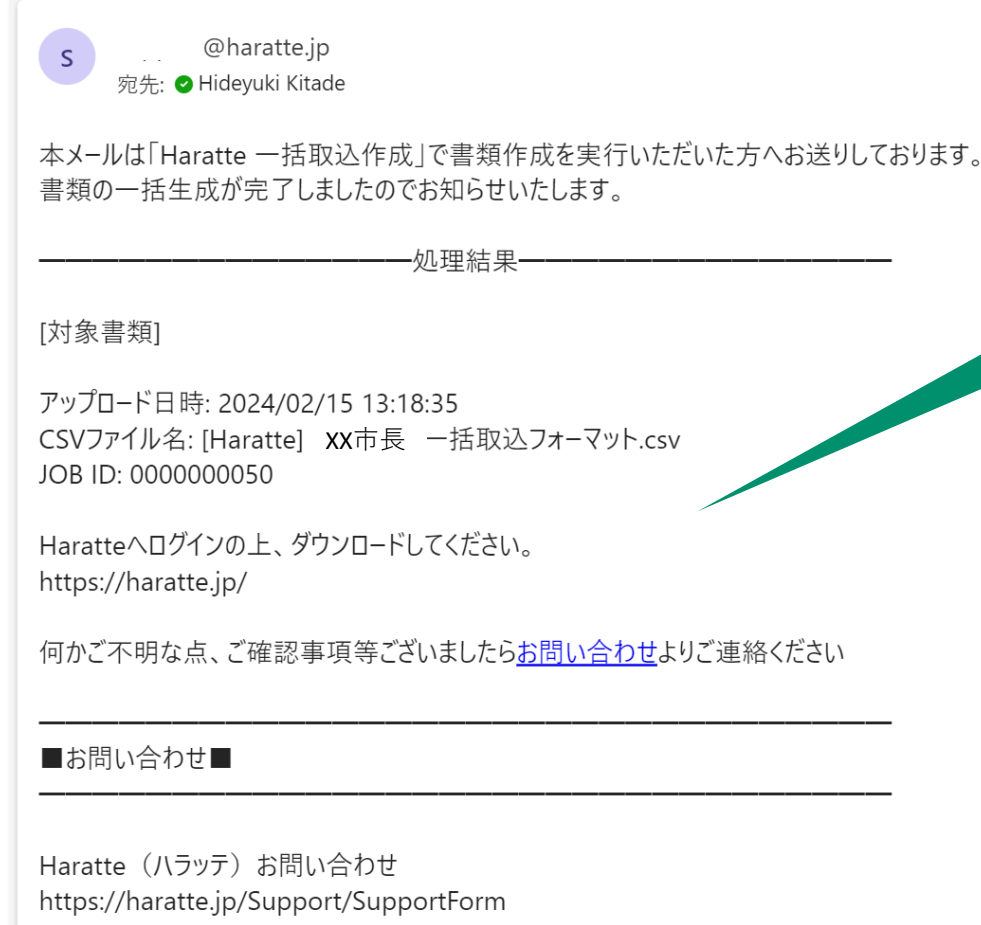

■Haratteオンラインマニュアル■

フェーニート エンニフンコーニカリ

#### **Haratte**

### STEP4 ダウンロード

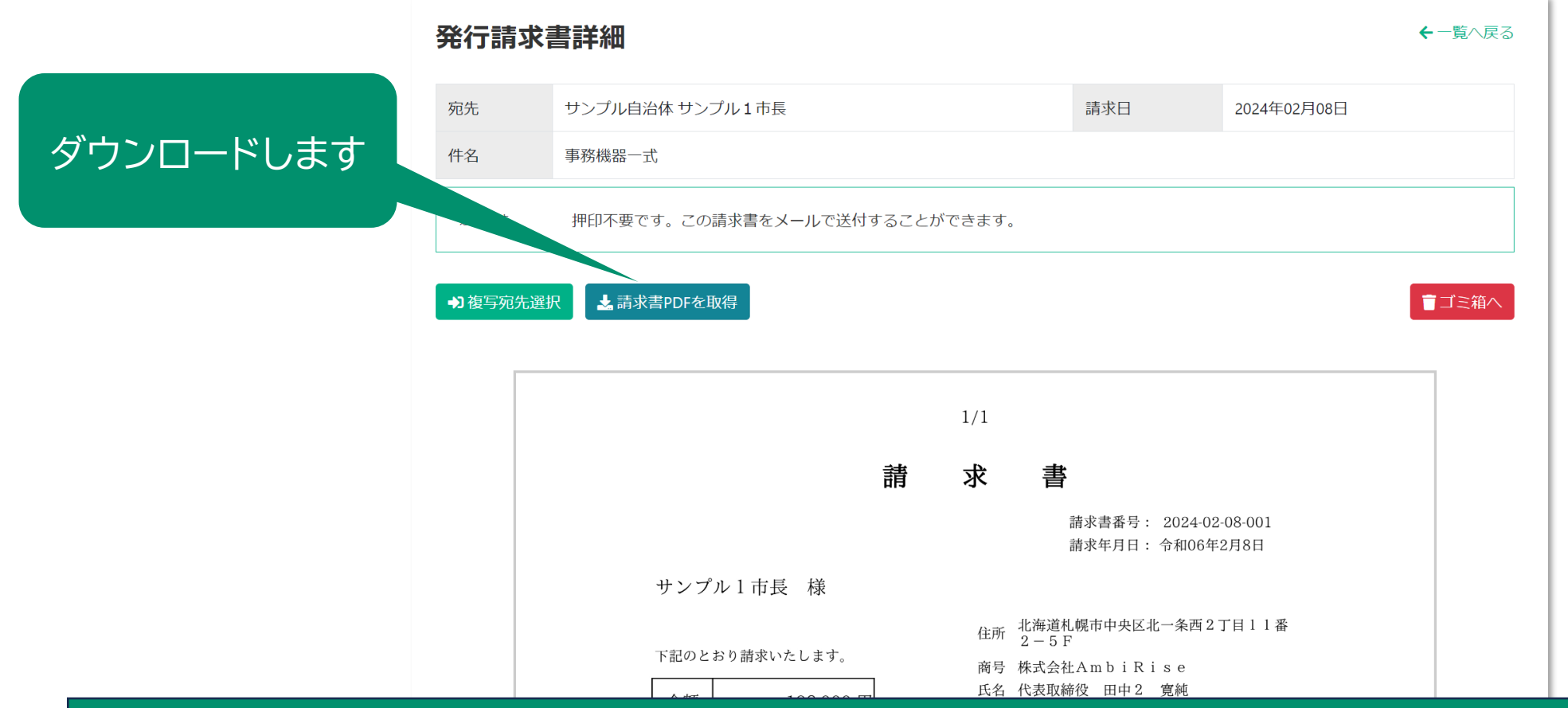

#### 手順は以上になります

まとめ

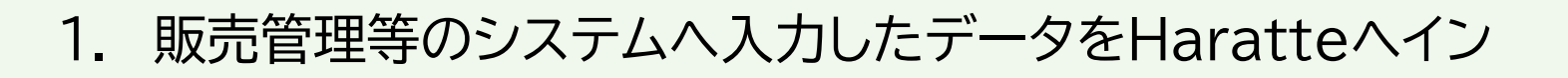

ポートすることで二重入力することなく請求書を発行すること ができます

**Haratte** 

2. CSVファイルは加工の必要がなく、マッピング設定をすること

でそのままインポートできます

3. CSVインポートの設定は高度なスキルは必要なく、どなたで

もかんたんにお使いいただくことができます

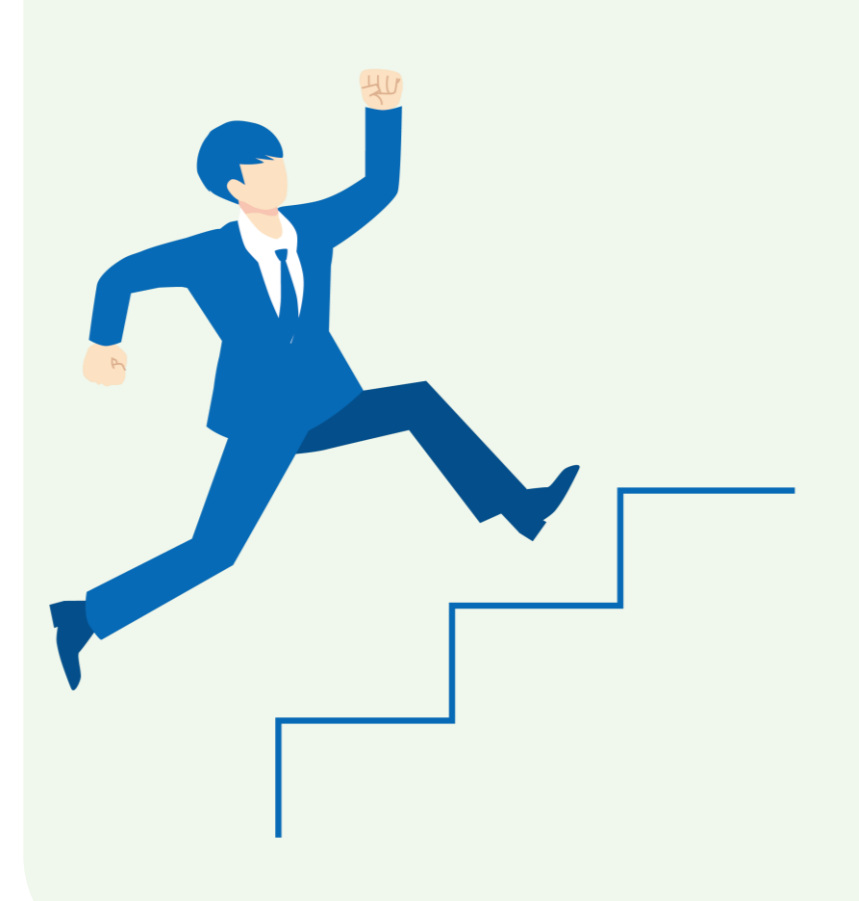

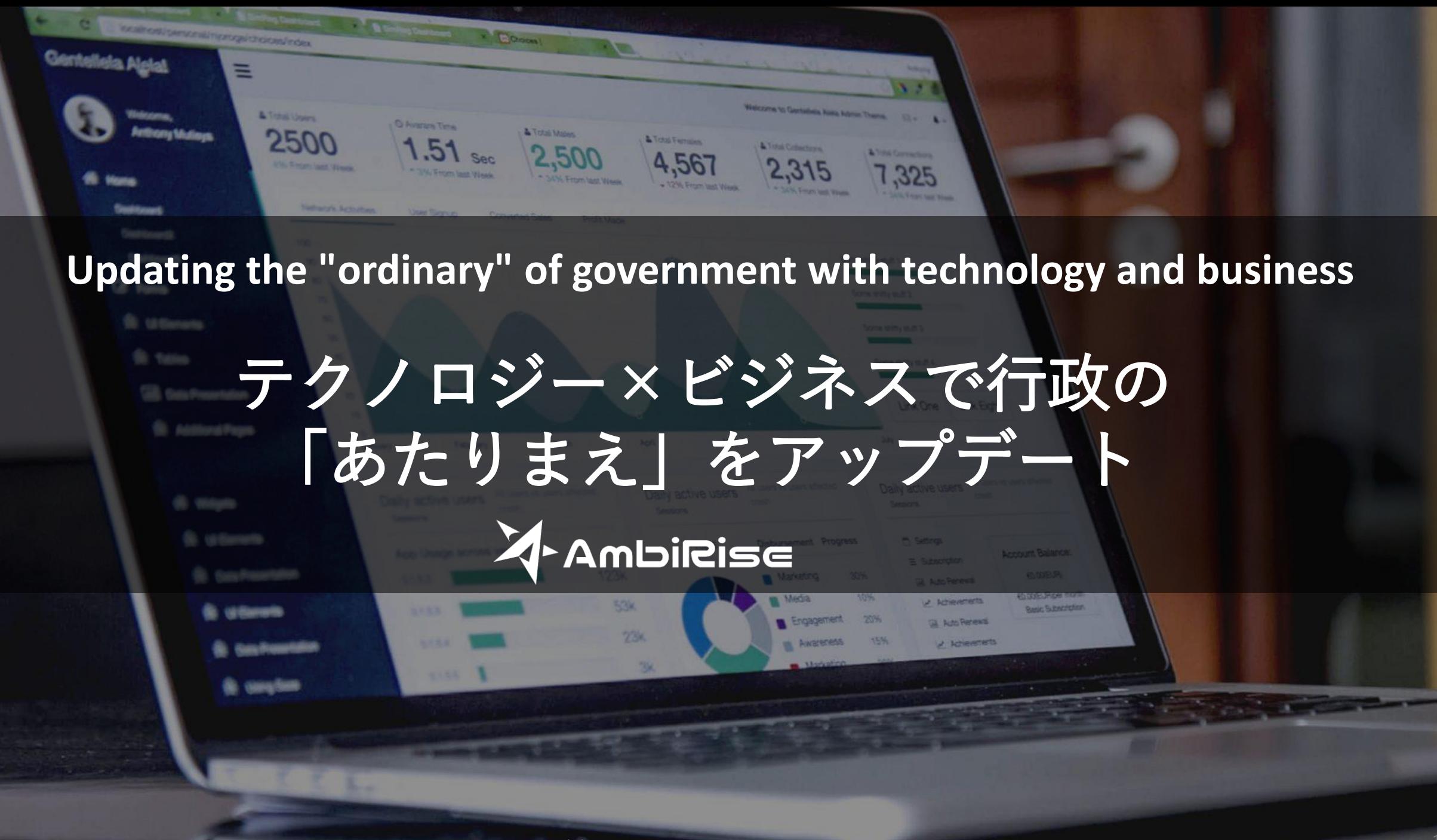